## Let R browse the web for you: An introduction to web-scraping with RSelenium

Nicole Schwitter | Warwick R UserGroup

Nicole.Schwitter.1@warwick.ac.uk

#### Introduction

• Me

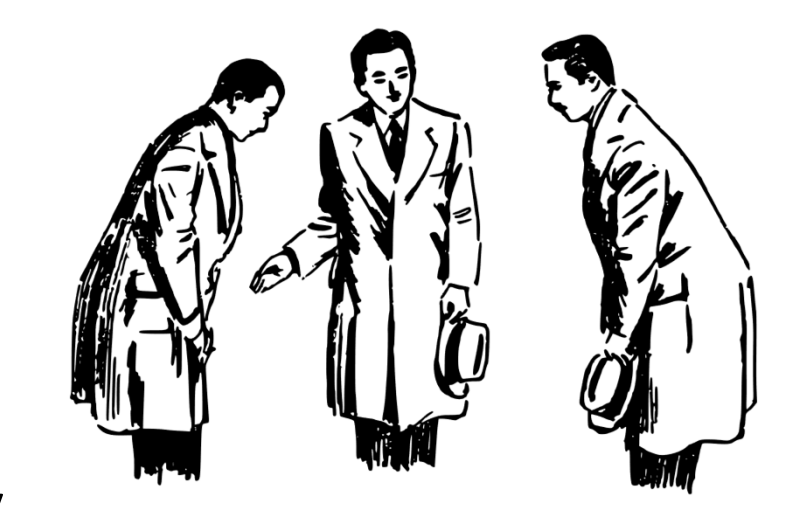

- PhD student (in limbo) in the Department of Sociology
- Eight years experience with web data collection
- Web data
	- Data published on the internet
	- Increasing volume: social media posts, digitised archives, press releases, online data bases, etc.
- Slides and code: https://github.com/nschwitter/RSelenium-warwick

### Current Examples: Web Data in Social Science

#### Research

Article

 $Dight$   $Mina$   $Van$ 

The International Journal of Press/Politics  $1 - 34$  rossMark :lick for updates

> Archive About

Submit ma

 $Export \tightharpoonup$ 

0.73

SCIENCE ADVANCES | RESEARCH ARTICLE

#### **CORONAVIRUS**

#### Elusive consensus: Polarization in elite communication on the COVID-19 pandemic

#### Jon Green<sup>1</sup>, Jared Edgerton<sup>1</sup>, Daniel Naftel<sup>1</sup>, Kelsey Shoub<sup>2</sup>, Skyler J. Cranmer<sup>1</sup>\*

Cues sent by political elites are known to influence public attitudes and behavior. Polarization in elite rhetoric may hinder effective responses to public health crises, when accurate information and rapid behavioral change can save lives. We examine polarization in cues sent to the public by current members of the U.S. House and Senate during the onset of the COVID-19 pandemic, measuring polarization as the ability to correctly classify the partisanship of tweets' authors based solely on the text and the dates they were sent. We find that Democrats discussed the crisis more frequently-emphasizing threats to public health and American workers-while Republicans placed greater emphasis on China and businesses. Polarization in elite discussion of the COVID-19 pandemic peaked in mid-February—weeks after the first confirmed case in the United States—and continued into March. These divergent cues correspond with a partisan divide in the public's early reaction to the crisis.

#### Masoomali Fatehkia

 $-$  --w---  $-$  --v--- $J$   $\sim$   $\sim$ 

#### **Keywords**

than Heard in Online Nev

YouTube, radicalization, conservatism, political extremism

Copyright © 2020 The Authors, some rights reserved; exclusive licensee **American Association** for the Advancement of Science. No claim to original U.S. Government Works. Distributed under a Creative **Commons Attribution** NonCommercial License 4.0 (CC BY-NC).

**Equality** 

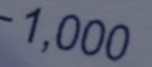

#### How do we get the data?  $Q<sub>2</sub>$

Q3

 $Q_1$ 

## Understanding the communication process (Hypertext Transfer Protocol: HTTP)

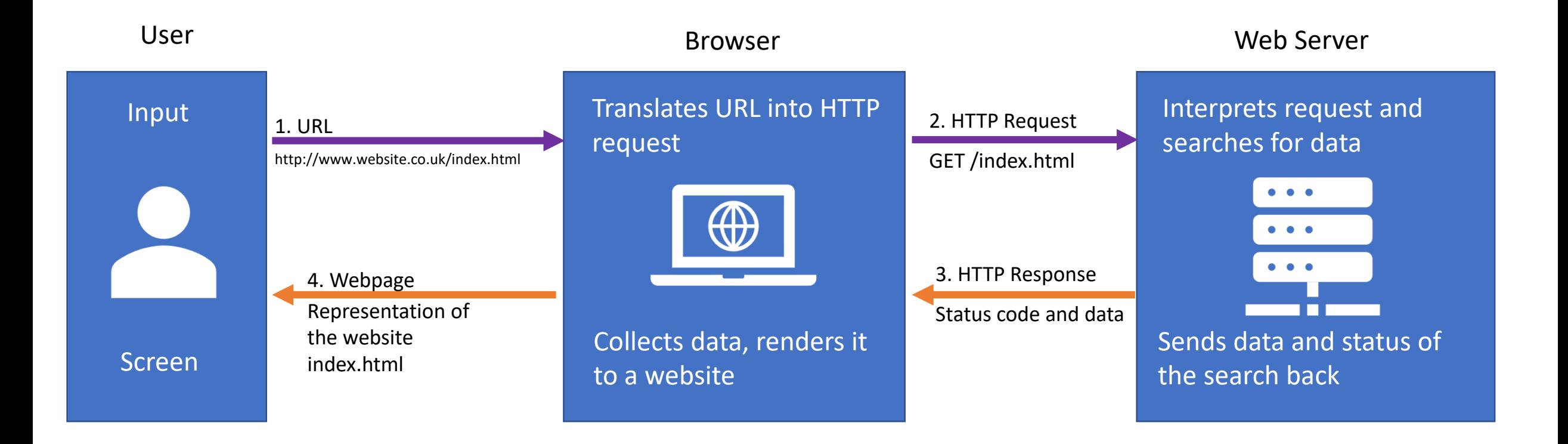

### Getting the data

- Ctrl + c, Ctrl +  $\vee$  from displayed website
	- Tedious, error-prone, slow
	- Unstructured data: Sometimes, it might be your best option!
- Screen scraping
	- Automated collection of content hosted on webpage
- Application programming interfaces (APIs)
	- Sending your own data requests to the server (if they let you)
	- Structured data

## Scraping vs API

- APIs
	- Extract data from public/non-public and visible/non-visible webpage content.
	- Data comes pre-packaged according to specified query.
	- Potential APIs to use: >22k indexed on: https://www.programmableweb.com/api
- Scraping
	- Extracts data from public/visible webpage content.
	- Needs to be reformatted to usable format.
	- Potential data sources: universe of webpages in existence: >5bn.

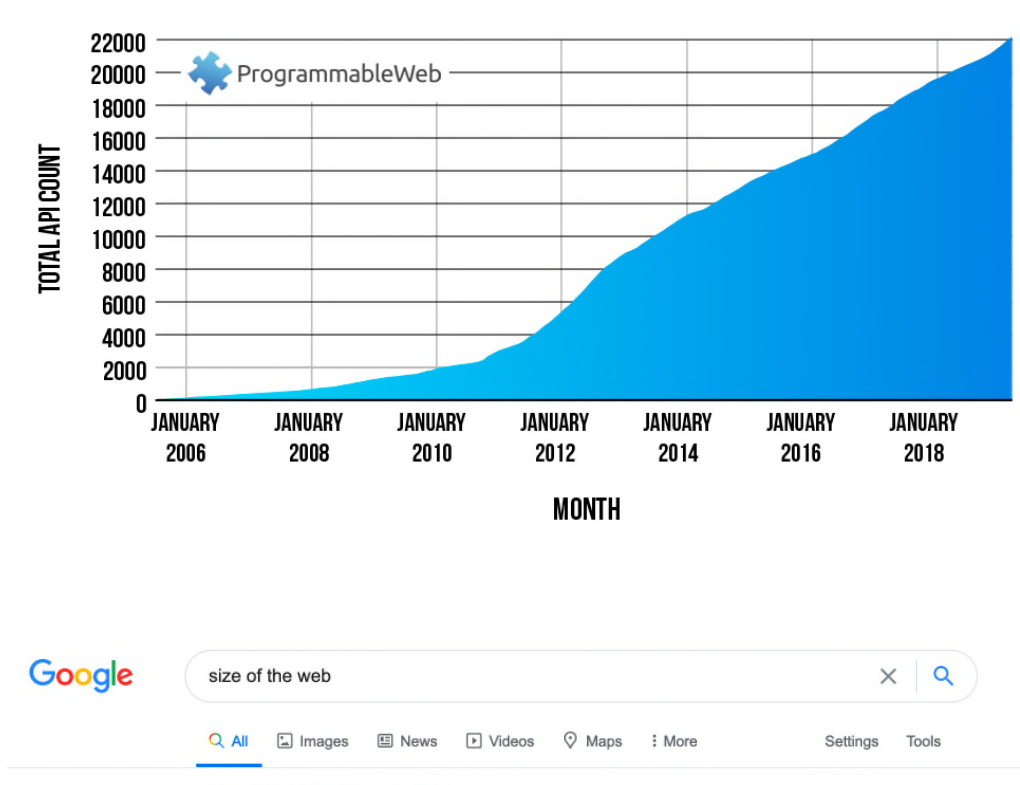

**GROWTH IN WEB APIS SINCE 2005** 

About 8,950,000,000 results (0.83 seconds)

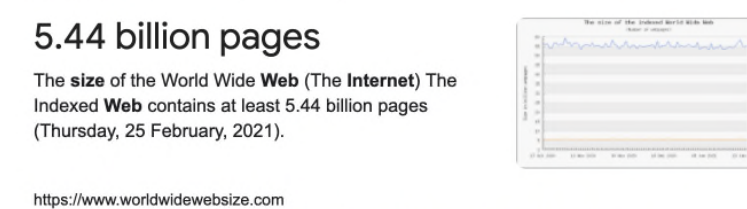

WorldWideWebSize.com | The size of the World Wide Web...

**Co**. About factored extensive and **Co. Co. About** 

#### © Kristina Alexanderson (Internetstiftelsen)

internatatatua.co. 7073 s01m35dngE4Ux/E1CgRD1sEQurVb1ZQueu/P2RHQDn\_bgB4rqqC945y/ 0ZplFR0xellWtVFvykF1JBRNvntUIT0CK6/IcbP3W\_291XL+a70vNsZaGnss DURELY LINUIVONEE LOSAL132137Fjv8MrRTp3J 460g0MJaDacYJVjZZ4P32Z nd) 460gmnammachilesisterial Internetatatus.se. 7073 IN

1) Query time: 48 msec 11 SERVER: 172.16.36.11#53(172.16.36.11) 11 WHEN: Wed Feb 19 14:08:45 CET 2020 11 MSG SIZE royd: 1084

dig www.internetstifelsen.se +dnssec

# $\begin{picture}(160,10) \put(0,0){\vector(0,1){100}} \put(10,0){\vector(0,1){100}} \put(10,0){\vector(0,1){100}} \put(10,0){\vector(0,1){100}} \put(10,0){\vector(0,1){100}} \put(10,0){\vector(0,1){100}} \put(10,0){\vector(0,1){100}} \put(10,0){\vector(0,1){100}} \put(10,0){\vector(0,1){100}} \put(10,0){\vector(0,1){100}} \put(10,0){\vector(0,1){100}}$

() OPT PSEUDOSECTION: **1 QUESTION SECTION:** 

**JJ AUTHORITY SECTION:** 1880 864899 7200

FollowAB/GIRJHyH975S6zMmCkCbTOOcY4+g3y97T6F dJbbUJUmJ/KUNA)

### Web scraping with R

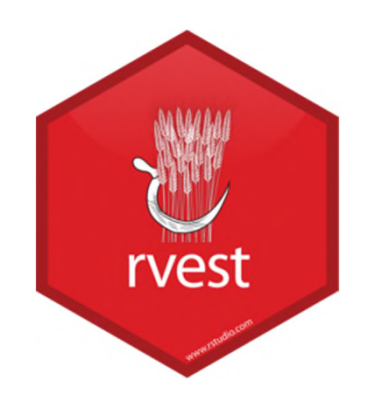

- rvest: harvesting static HTML content
- https://rvest.tidyverse.org/
- Developer: Hadley Wickham
- RSelenium: driving a web browser natively
- https://www.selenium.dev/
- Developer: John Harrison

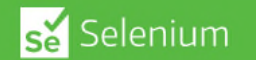

English ~

#### Selenium automates browsers. That's it! What you do with that power is entirely up to you.

Primarily it is for automating web applications for testing purposes, but is certainly not limited to just that. Boring web-based administration tasks can (and should) also be automated as well.

- Use cases
	- Web-scraping
	- Website testing / test automation
	- Any repetitive online tasks (filling in forms, etc.)

https://www.selenium.dev/

### A few introductory words before we dive in

- I expect…
	- you have a basic knowledge of R.
	- you understand .Rmd files.
	- you have basic programming knowledge, e.g. know how loops work.
- I briefly cover internet technologies like HTML and CSS.
- I will provide sources and links to further readings and helpful tutorials.
- At any time: Feel free to interrupt and ask if you are lost somewhere!
- Getting Selenium to run can be a bit fiddly because of different platforms and browsers.

• RSelenium.Rmd

# This was fun! But…

## Can we just collect everything and anything?

• No.

- Legal constraints placed by platforms (terms of services)
	- Be fair to the servers: limit number of requests and use timeouts.
- Ethical protection of users' privacy and contextual integrity
	- Protection of minorities and vulnerable groups
	- Users are not posting on social media to become research observations.

#### If you consider this – happy scraping!

## Appendix: Running RSelenium

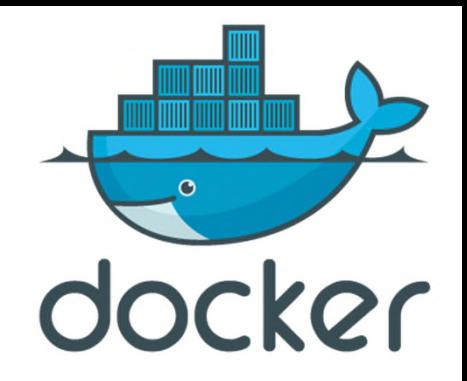

- As of now, the recommended way to run a Selenium Server is by running a Docker container (https://cran.rproject.org/web/packages/RSelenium/vignettes/basics.html)
- Docker is a free software for isolating applications using container virtualisation.
- To install Docker: https://www.docker.com/products/docker-desktop/
- We can start a Docker container from within RStudio (using the terminal).